## **IP address and ports mapping in the router**

**1.Set DVR IP address,TCP port,HTTP port and Mobile port.**

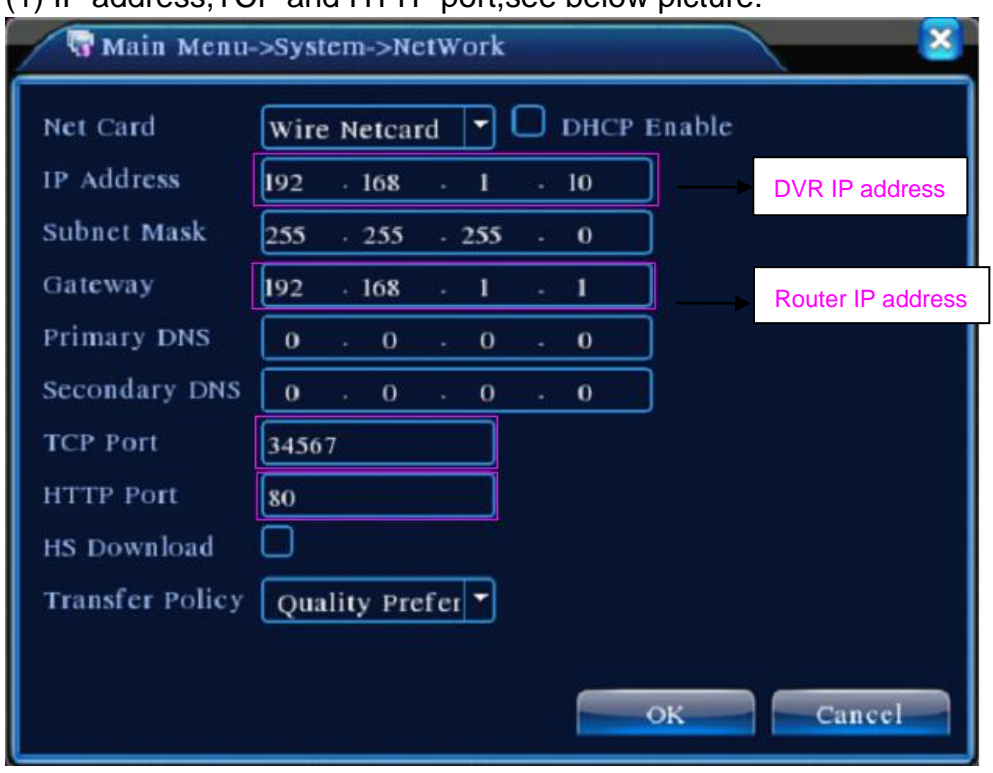

(1) IP address,TCP and HTTP port,see below picture:

(2) Set Mobile Monitor port,see below picture:

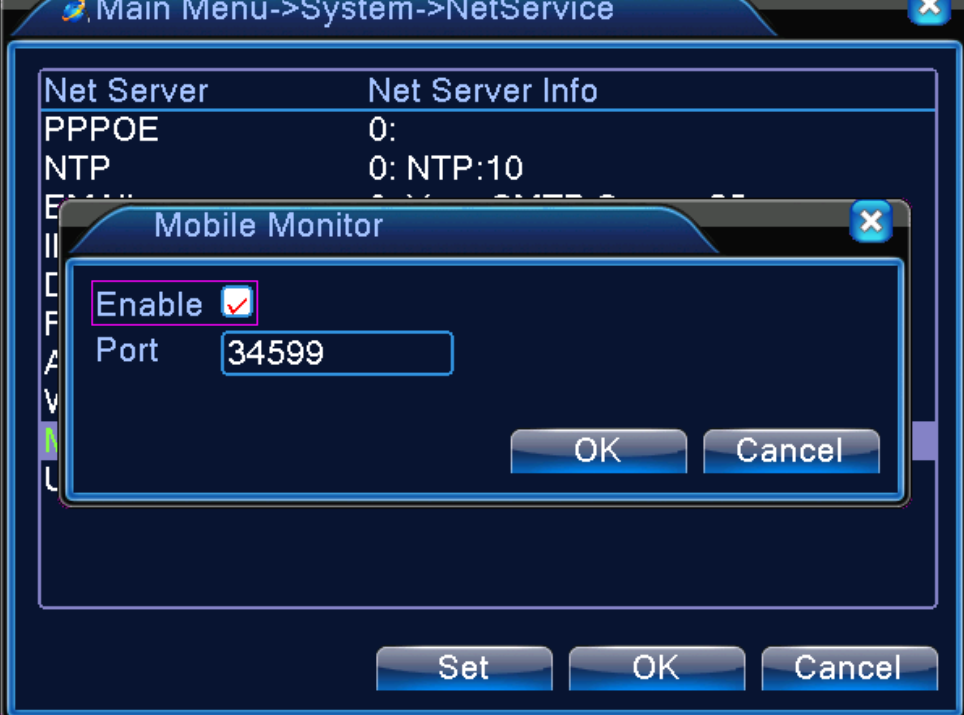

## **2. If there is only 1 DVR in the router,find your router ip address and visit**

**it,then go to DMZ to input DVR IP address,see picture as below:**

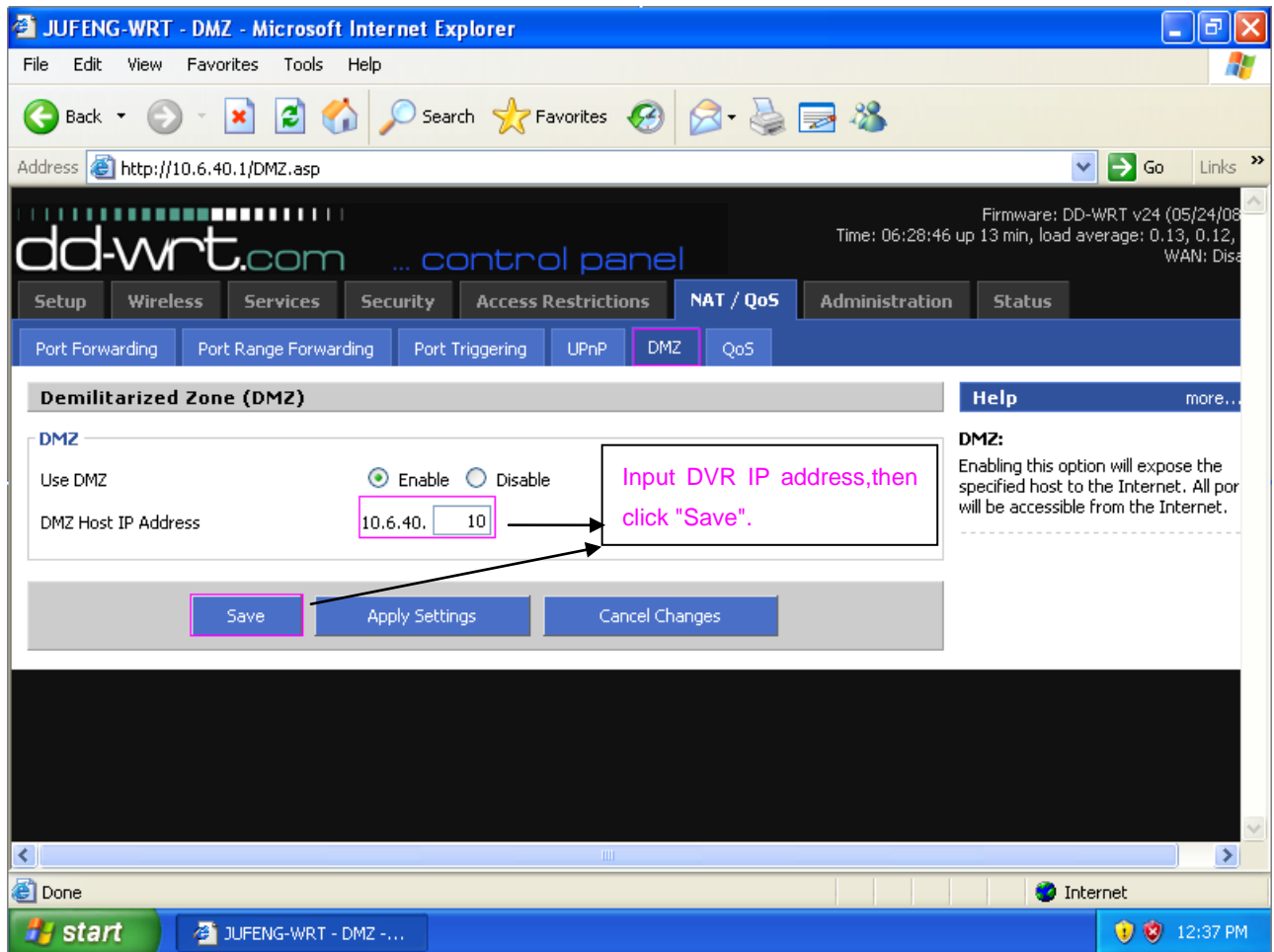

**3. If there are multi DVR in the router,then set IP address and ports mapping as below picture:**

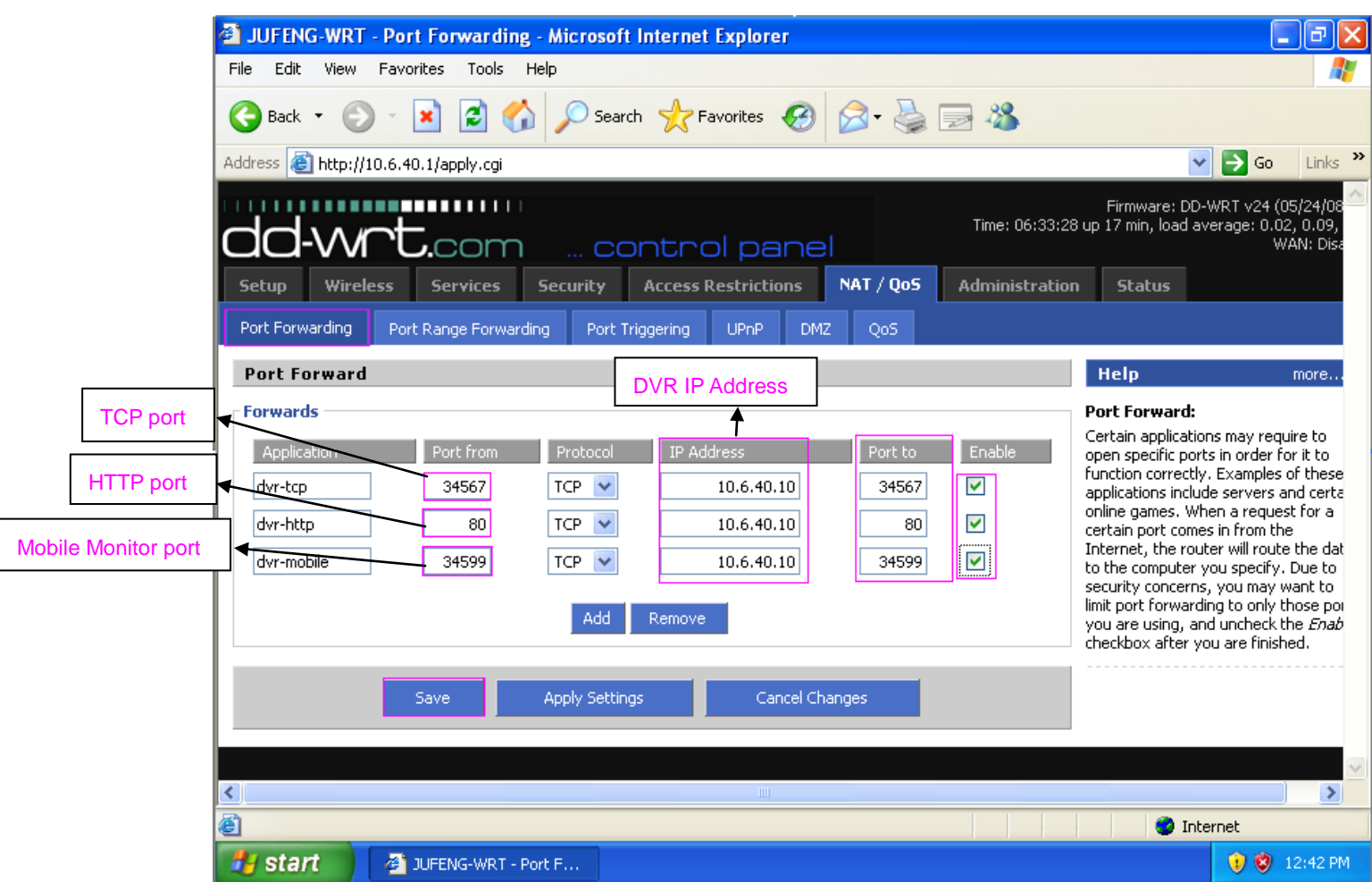

After input the above parameters,then click "Save".

## **4. IE,CMS and mobile remote view.**

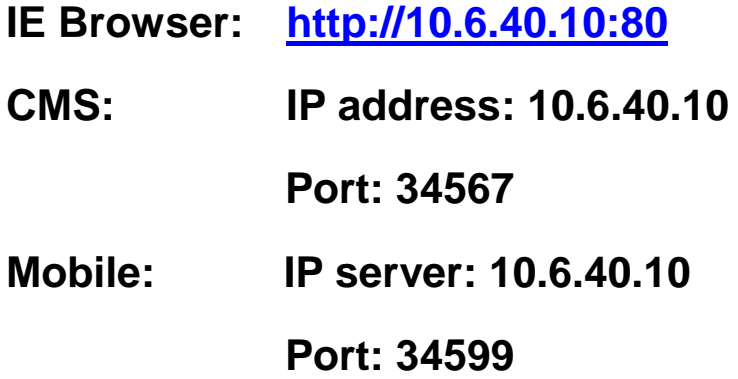

**For iPhone,pls use mobile to search "vMeye" in the [www.appstore.com](http://www.appstore.com/) and install it online.**